## How to Take an Image Through Our Solar Siblings

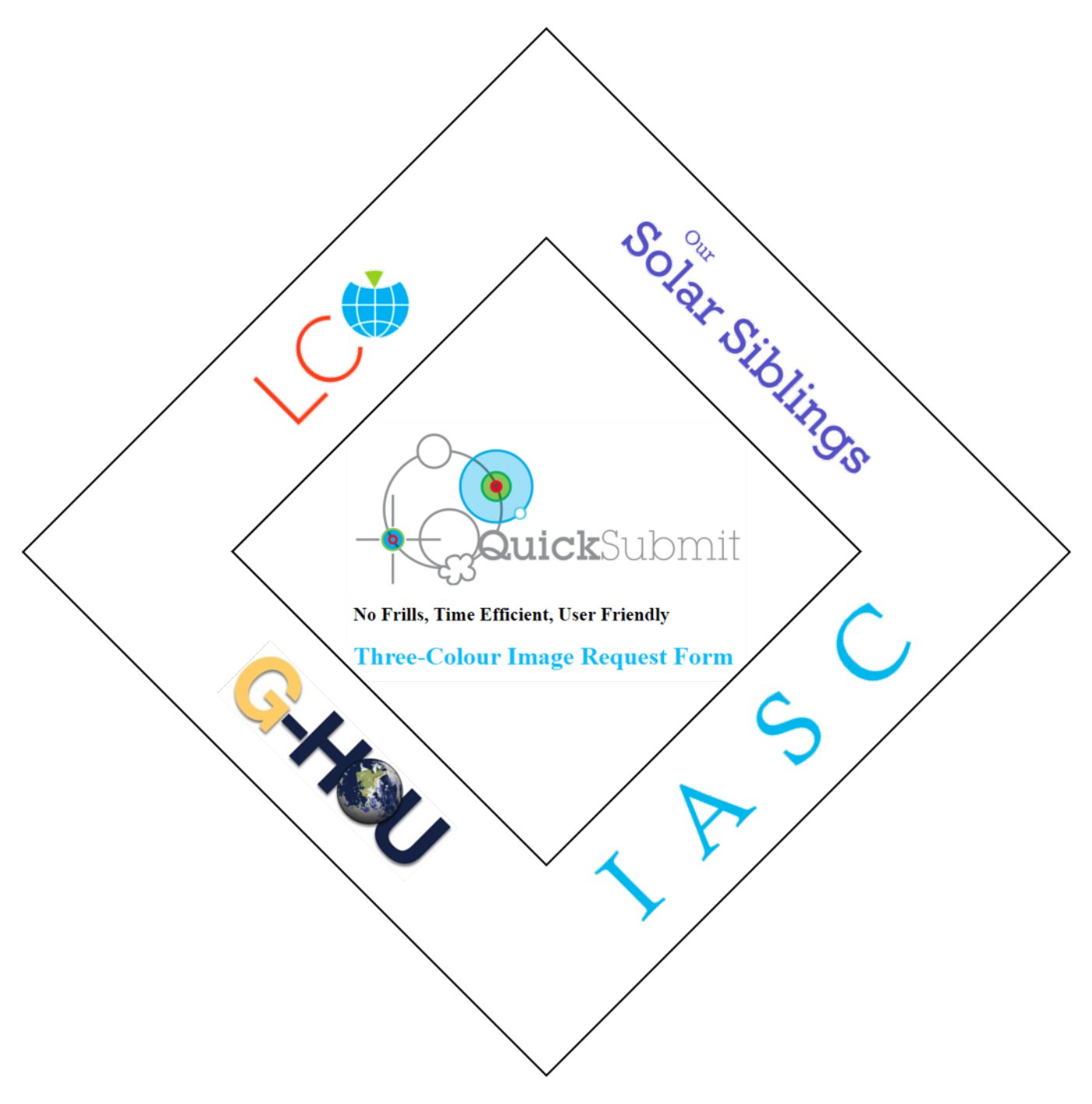

## Take Images

1. Navigate to the IASC website at<http://iasc.cosmosearch.org/LCO.html> then click on Take Images.

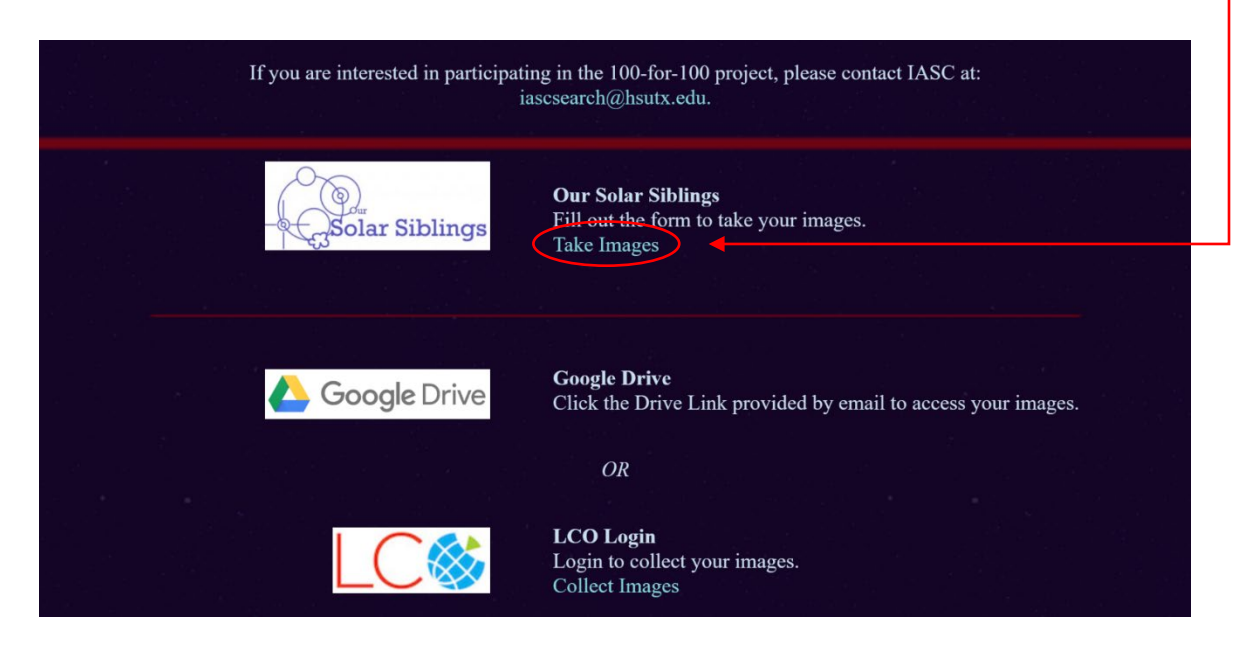

- 2. Enter your:
	- LCO UserName and Password
	- LCO Password
	- LCO Proposal Code
	- Object Name (The Target you want to Image)

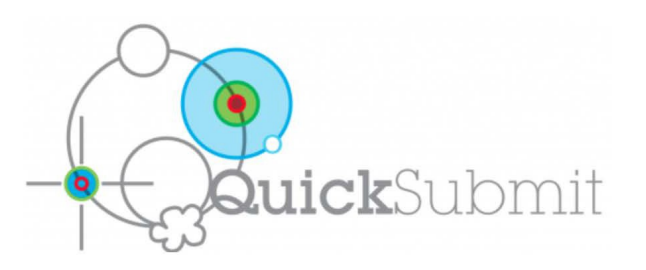

No Frills, Time Efficient, User Friendly

## **Three-Colour Image Request Form**

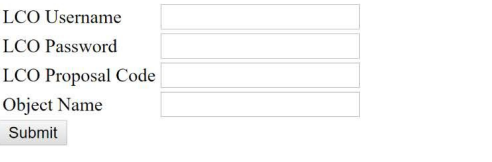

100 Hours Proposal Code: LCOEPO2019A-005

3. The website will immediately inform you of the status of your request.

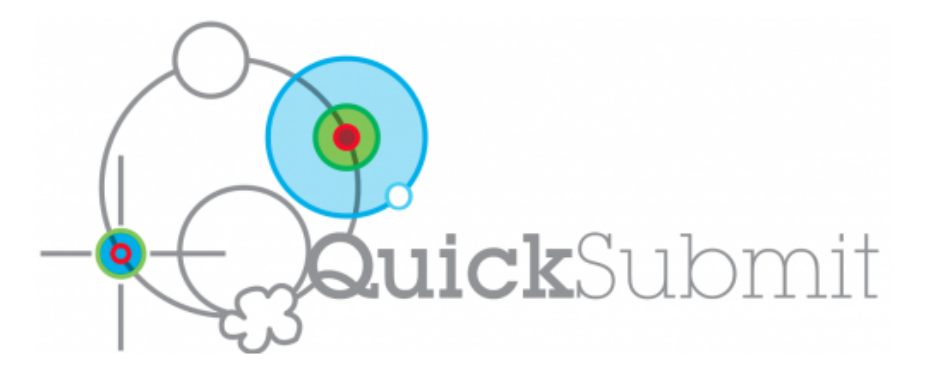

Successful observation of m64 submitted. Please doublecheck observe.lco.global when you have

Any problems, suggestions or comments, please contact michael@oursolarsiblings.com

Return to the Request Form

Return to the Our Solar Siblings Website

- 4. If you receive an error, check the following:
	- LCO Username and/or Password
	- Proposal Code
	- Object Name (not recognized)
		- Click on SIMBAD

## **Three-Colour Image Request Form**

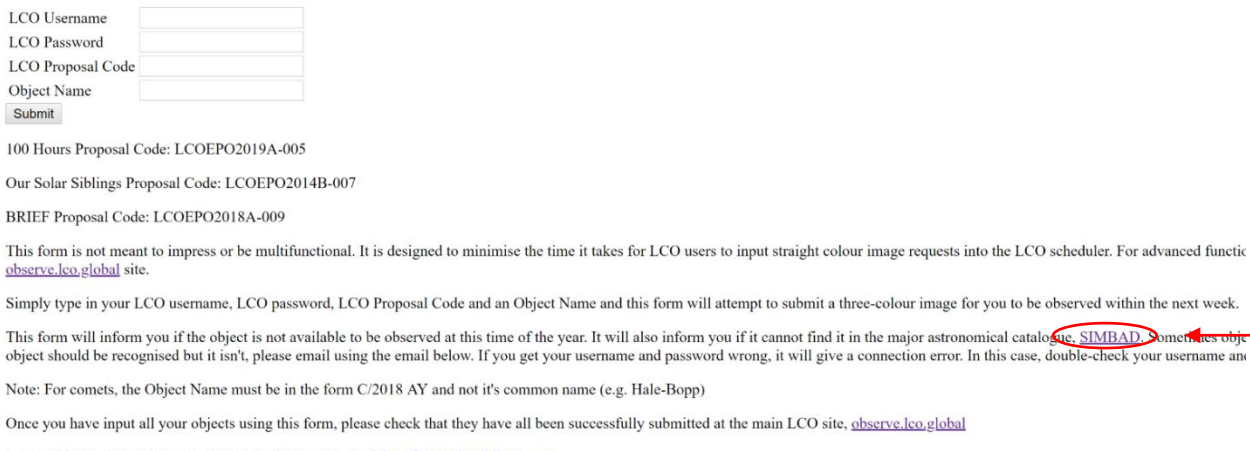

Any problems, suggestions or comments, please contact michael@oursolarsiblings.com

Return to the Our Solar Siblings Website

 $\mathbf{1}$ 

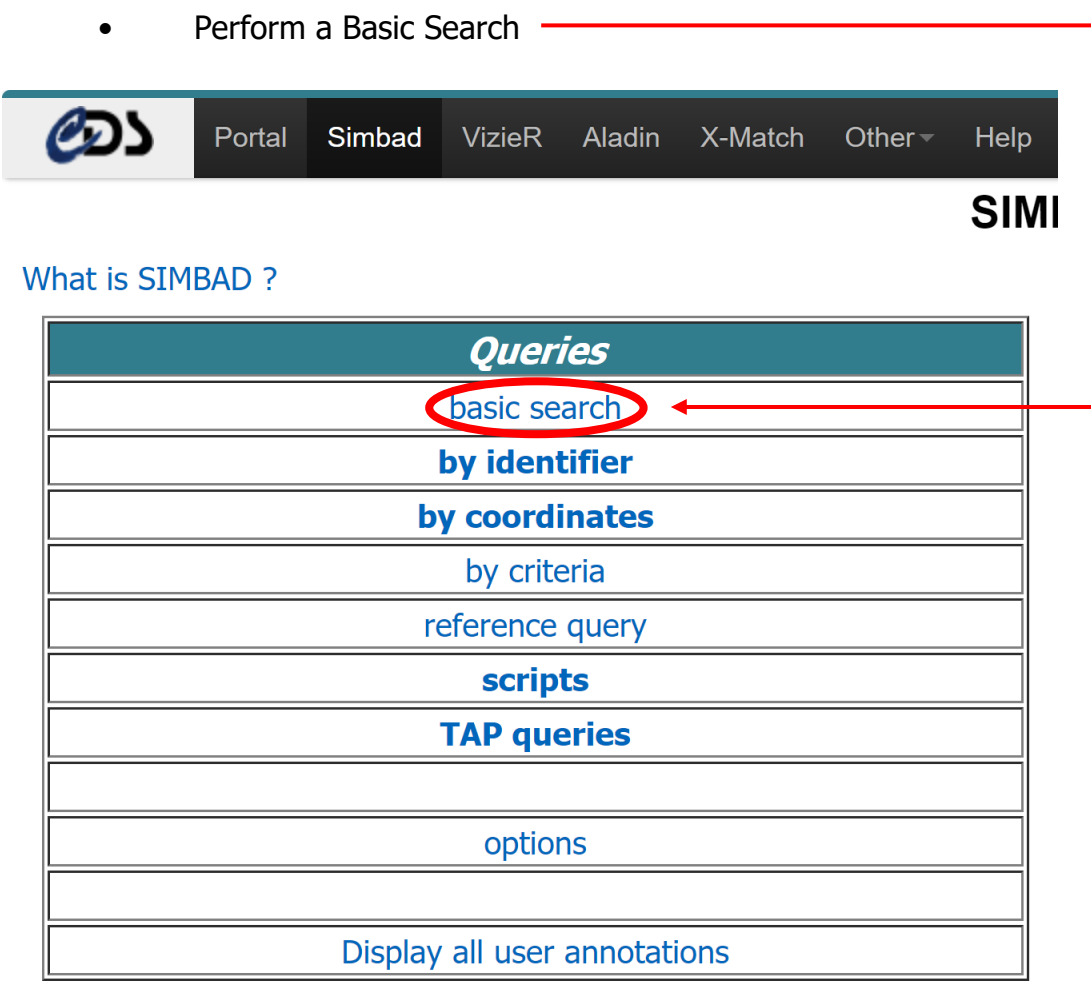

- 5. Perform a Google Search
- 6. Depending on scheduling priorities, your requested image can take as little as 24 hours or up to 10 days to process. You will receive an Email.

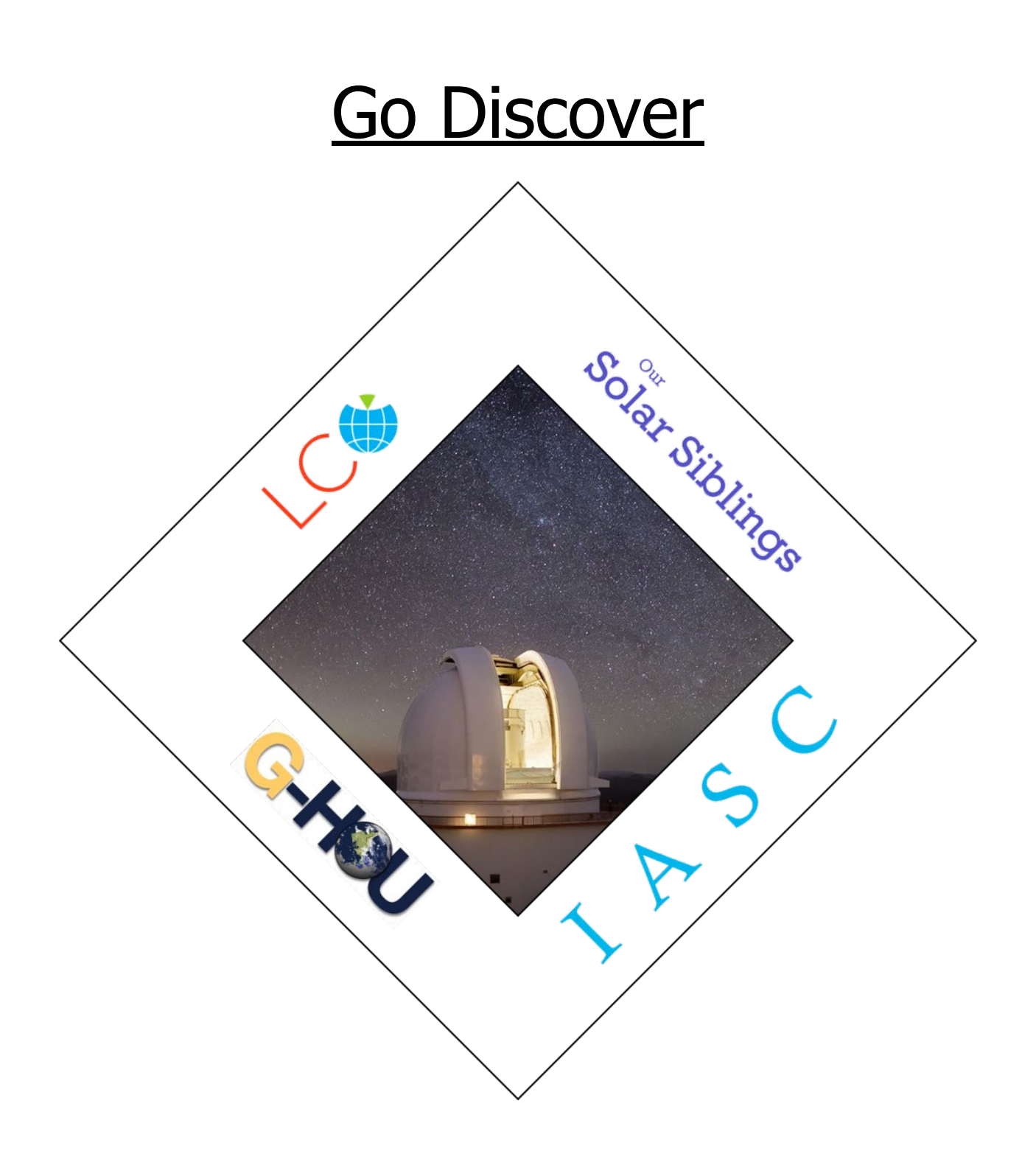